www.cowon.pl

# PLENUE D

Instrukcja obsługi - VER. 1.0 PL

### **DZIĘKUJEMY ZA ZAKUP PRODUKTU COWON.**

Robimy wszystko, co w naszej mocy, aby dostarczy naszym konsumentom CYFROWEJ DUMY.

Instrukcja zawiera informacje dotyczące u ywania produktu oraz rodków ostrożności. Zalecamy zapoznanie się nią, aby korzystanie z naszego produktu było prawdziwie przyjemnym cyfrowym do wiadczeniem.

> Specyfikacje produktu mogą ulec zmianie bez zapowiedzi. Obrazy zawarte w tei instrukcji mogą różnić się od wyglądu realnego produktu.

### **INFORMACJA O PRAWACH AUTORSKICH**

#### **Wprowadzenie do strony internetowej**

+ Strona produktu: http://www.COWON.com.

- + Na stronie zamieszczane są najnowsze informacje o naszych produktach oraz bieżące aktualizacje oprogramowania.
- + Aby zarejestrowa produkt nale v wprowadzi na stronie numer seryjny produktu.
- + Restracia produktu oznacza jednocze nie rejestrację u ytkownika, która upowa nia do uzyskania indywidualnej pomocy online, czy otrzymywania informacji o produktach i wydarzeniach mailem.

#### **Ogólne**

- + COWON oraz PLENUE s zarejestrowanymi znakami handlowymi COWON SYSTEMS, Inc.
- + COWON SYSTEMS, Inc. posiada prawa autorskie tej instrukcji, nieautoryzowana dystrybucja jej tre ci, jest zabroniona.
- + Po nabyciu produktu polecamy odwiedzenie naszej strony (http://www.COWON.com)
- oraz rejestrację w celu skorzystania z usług członkowskich.
- + Instrukcja opiera się na specyfikacji produktu, wszelkie ilustracje, teksty, zdjęcia, poszczególne funkcje i dane zawarte w niej mogą zosta zmienione bez uprzedzenia przez wła ciciela praw autorskich.

#### **Informacje dotyczące BBE**

+ BBE Sound, Inc. posiada licencję na używanie nazwy BBE w tym produkcie, zgodnie z: USP4638258, 5510752 i 5736897.

+ BBE oraz logo BBE sa zarejestrowanymi znakami handlowymi BBE Sound, Inc.

#### **ZAWARTO**

#### **Zanim zaczniesz!**

rodki ostro po ci Zawarto opakowania Oznaczenie częci i funkcji Przyciski

#### **Używanie produktu**

Ekran odtwarzania Wybór muzyki Ustawienia odtwarzania Ustawienia szczegółowe

#### Podstawy u ytkowania

Podłaczenie do sieci i ładowanie Ł czenie i rozł czanie z PC Osadzanie i wyjmowanie karty microSD Aktualizacja oprogramowania

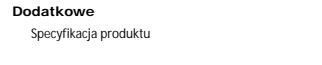

#### **Rozwiązywanie problemów**

 $20$ 

14

5

10

### **RODKI OSTRO NO CI**

Prosimy o uwa ne zapoznanie się z zamieszczonymi poniej rodkami ostrożności, w celu poprawnego i bezpiecznego użytkowania produktu. Firma nie ponosi odpowiedzialno ci za jakiekolwiek wypadki jakie mogą zdarzy się w wyniku nie zastosowania się do rodków ostrożności. Zawarte poniżej informacje dotyczą powszechnie wszystkich produktów COWON SYSTEMS, Inc.

+ Nie u ywaj tego produktu do celów innych niż określone w tej instrukcji. + Prosimy o osto ne obchodzenie się z zawarto cię opakowania aby unikną skalecze czy innych urazów.

+ Nie oglądaj filmów, zdią ani tekstów zachowanych w odtwarzaczu podczas prowadzenia pojazdów. Używanie innych funkcji odtwarzacza podczas prowadzenia pojazdu jest równie "niebezpieczne i może prowadzi" do powa nych wypadków.

+ Używanie słuchawek podczas prowadzenia pojazdu oraz w miejscach publicznych może zakłóca rozpoznawanie sygnałów alarmowych, czy nadawanych ogłosze "Może tak e być niezgodne z prawem" w zale no ci od regionu.

+ Nie u ywaj agresywnych detergentów czy innych nieodpowiednich rodków chemicznych do czyszczenia produktu. Do czyszcenia należy używać delikatnej szmatki lub specjalnych "rodków przeznaczonych dla sprzętu audio.

+ Nie narażaj odtwarzacza na skrajnie zimne (poniżej 0°C) czy upalne (40°C)warunki, poniewa może prowadzi to do uszkodzenia odtwarzacza.

+ Nie narażaj odtwarzacza na kontakt z wodą lub długotrwałą wilgoć. W przypadku uszkodzenia produktu w wyniku zamoczenia, czy zawilgocenia, usterka wynika z winy u ytkownika.

+ Prosimy o szczególną ostrożno z podczas używania ekranów dotykowych. Jeżeli uszkodzenie ekranu nastąpiło w wyniku nadmiernego nacisku lub innego urazu mechanicznego, wówczas naprawa gwarancyjna może nie być możliwa. + Nigdy nie rozmontowuj odtwarzacza. Demontaż unieważnia gwarancję urządzenia i wyklucza je z napraw gwarancyjnych.

+ Zawsze podłączaj odtwarzacz do PC prawidłowo. Nieprawidłowe podłączenie moze prowadzić do uszkodzenia odtwarzacza lub PC. Nie zginaj nadmiernie oraz nie umieszczaj

ciężkich obiektów na kablach połączeniowych.

+ Jeżeli poczujesz zapach spalenizny lub nadmierne ciepło podczas używania produktu. natychmiast naci nij przycisk RESET i skontaktuj się ze spzedawc

+ Dotykanie odtwarzacza mokrymi r koma może prowadzi do jego uszkodzenia lub nieprawidłowego działania.

+ Słuchanie muzyki na wysokim poziomie głośności (85dB i wyżej) przez długi okres czasu mo e prowadzi do uszkodzenia słuchu.

+ Zalecamy u ywanie odtwarzacza w jasno o wietlonych warunkach, tak aby korzystanie z wy wietlacza LCD nie nadwyrę ało wzroku.

### **RODKI OSTRO** NO CL

+ U wyanie odtwarzacza w obszarach o znacznym polu elektromagnetycznym może powodować jego nieprawidłowe działanie.

+ Jeżeli odtwarzacz jest używany głównie do przechowywania danych, zalecamy utworzenie kopii zapasowej. COWON SYSTEMS, Inc. nie ponosi odpowiedzialno ci za utratę danych w wyniku uszkodzenia sprzętu.

+ Wszelkie dane przechowywane w odtwarzaczu mogą zostać usuniąte podczas jego naprawy. Centrum serwisowe nie prowadzi zabezpieczania danych podczas naprawy i nie ponosi odpowiedzialno ci za ich utrat

+ Przechowuj odtwarzacz w chłodnym otoczeniu o dobrej wentylacji, z dala od bezpo redniego nasłonecznienia, ponewa może ono prowadzi do deformacji urządzenia, uszkodzenia układów wewnątrznych lub wy wietlacza LCD.

+ Dla własnego bezpieczeństwa zalecamy, aby używać kabli USB oraz zasilacza USB zatwierdzonych przez COWON SYSTEMS, Inc.

+ Zalecamy używania oryginalnej ładowarki AC, która została dołączona do zestawu, o ile urządzenie takiej wymaga.

+ Podczas podłączania do PC, prosimy podłącza odtwarzacz bezpo rednio do portu USB w komputerze. Stosowanie zewn. trznych hubów USB może nie zapewni prawidłowego działania urządzenia.

+ Podczas formatowania wbudowanej pamięci należy wybrać system plików określony w instukcji (np.: FAT32 / FAT16 / NTFS).

+ Upewnij się aby odłączy zasilanie podczas burzy aby zapobiec niebezpiecze, stwu po aru, czy pora enia pr. dem.

+ Trzymaj odtwarzacz zdala od magnesów i pól magnetycznych aby nie doszło do jego nieprawidłowego działania.

+ Nie upuszczaj ani nie narażaj odtwarzacza na uderzenia gdyż może to prowadzić do jego uszkodze "których naprawa nie podlega gwarancji.

+ W przypadku zauważenia nieprawidłowości związanych z bateria, takich jak np.: puchnięcie, natychmiast wcięnij przycisk RESET i skontaktuj się ze sprzedawcą produktu. + Cena produktu może ulega zmianom, COWON SYSTEMS, Inc. nie ponosi żadnej odpowiedzialno ci wobec jakiejkolwiek rekompensaty w zakresie waha cen. + <U vtkownicy MAC OS>

Nale v zastosowa procedur 'EJECT' podczas usuwania produktu z Mac.

### ZAWARTO OPAKOWANIA

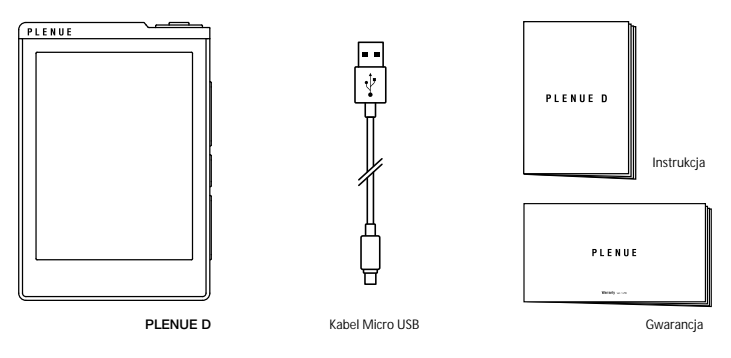

\* Autentyczna zawarto opakowania może rózni się od przedstawionego powyżej.

# **NAZWY CZ CI I FUNKCJE**

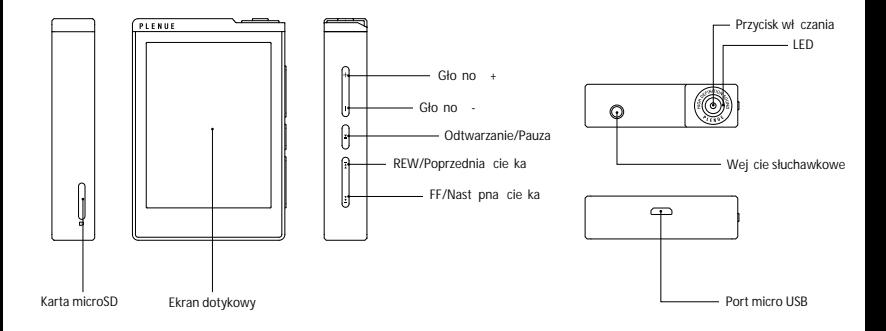

### **PRZYCISKI**

#### 01 01

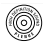

Wł czanie/wył czanie <del>1</del>) Wł czenie/wył czenie wy wietlacza a Wci nij i przytrzymaj przycisk włączania. Gdy urządzenie włączone, wci nij i przytrzymaj przycisk ponownie aby wyłączyć. Wci nij krótko przycisk włączania aby włączyć /wyłączyć wyświetlacz.

#### $\overline{G}$ ন্স

Poprzednia/Nast pna cie ka Wci nij krótko, aby wybra poprzednią/następną ścieżką. Przewijanie/Cofanie Wci nij i przytrzymaj, aby przewiną lub cofnąc.

#### በ2

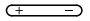

Głono +/- 3) Dostosuj gło no na poziomie od 0 do 100. Wci nij i przytrzymaj przycisk aby zwi kszy lub zmniejszy gło no .

#### 03

#### $\overline{\phantom{a}}$

Odtwarzanie/Pauza Wci nij przycisk aby odtworzy cie k. Podczas odtwarzania, wci nij przycisk aby uruchomi pauz

- 1) Tryb u pienia ustawiany jest w 'Ustawienia > System > Tryb u pienia
- 2) Podczas gdy ekran jest wył czony, nie b dzie odpowiadał na działania dioda LED b dzie mruga na biało.
- 3) Jeżeli przyciski lub ekran nie reagują podczas użycia, wciźnij i przytrzyma przyciski gło no ci + i - przez 6 sekund lub dłu ej aby zresetować urządzenie.
- \* Wszystkie przyciski fizyczne mogą zostać zablokowane za wyjątkiem przycisku. wł czania. Blokowanie przycisków może być dostosowane w 'Ustawienia System Blokowanie przycisków' ► ►

### **PODŁĄCZENIE DO SIECI I ŁADOWANIE**

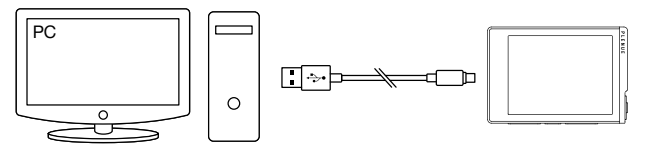

- 1. Kabel micro USB łączy PC z portem micro USB odtwarzacza.
- 2. Dioda LED sygnalizuje stan naładowania baterii. (czerwona- ładowanie, zielona- bateria naładowana)

- PLENUE D może również byż ładowany przy pomocy ładowarki micro USB dla smartfonów. Jeżeli 5V/1A lub wy szy zostanie u yta, ładowanie zakończy się w ciągu ok. 3,5 godziny. Czas ładowania może być inny je eli produkt pozostaje w u yciu podczas ładowania.

- Upewnij się, e odtwarzacz jest podłączony bezpo rednio do portu US w komputerze. Urządzenie może nie by w stanie poł czy się lub ładowa z zewnętrznego huba USB.

- Naładuj produkt w pełni przed pierwszym uzyciem lub po dłu szym czasie jego nieu ywania.
- Ze względów bezpieczeństwa, nie ładuj produktu w ograniczoniej przestrzeni, takiej jak np.: w torbie,
- czy pod kołdrą. Ładowanie musi przebiega w otwartej przestrzeni.

# **ŁĄCZENIE I ROZŁĄCZANIE Z PC**

1. Połącz PLENUE D z PC przy pomocy kabla micro USB.

2. Ikona poł czenia pojawi się na wy wietlaczu PLENUE D. 3. Upewnij się równie sprawdzając połączenie systemie: Mój Komputer lub Eksplorator Windows.

4. Skopiuj utwory z PC, które chcesz odtwarza w PLENUE D. 5. Gdy wszystko gotowe, kliknij ikonę bezpiecznego usuwania PLENUE D w PC

6. Kliknij w komunikat:

Removing USB Mass storage device - Drive (E:)

7. Upewnij się, e PLENUE D został bezpiecznie rozłączony, po czym odłącz go od PC.

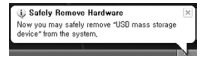

- Maksymalna ilo plików i folderów rozpoznawalnych przez odtwarzacz:
- $*$  12,000 (Pami wbudowana: 8,000 plików + 4,000 folderów) 24,000 (microSD: 16,000 plików + 8,000 folderów)
- Odł cz produkt po uzyskaniu komunikatu 'Można bezpiecznie odł czy urz dzenie'.
- Poni szy komunikat może pojawi się losowo, jednak nie wiadczy on o nieprawidłowym działaniu urządzenia. Prosimy spróbowa ponownie.

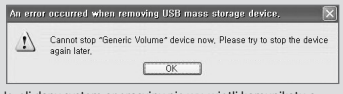

- Jeżeli dany system operacyjny nie wyżwietli komunikatu o możliwo ci bezpiecznego odłączenia sprzętu, odłącz odtwarzacz gdy wszystkie potrzebne pliki zostały do niego przeniesione. - Opcia prostego transferu plików jest dostępna wyłęcznie dla Linuxa i Mac OS.

- Dla zachowania prawidłowej szybko ci transferu plików, pami wbudowana PLENUE D oraz karta micro SD (32 GB lub mniejsza) musi zosta sformatowana w systemie plików FAT32 z jednostk alokacji 32KB przy u yciu Windows 7 lub pó niejszego.

### **OSADZANIE I WYJMOWANIE KARTY MICRO SD**

1. Włó kart microSD do do slotu, delikatnie j dociskaj c. 2. Pliki muzyczne z karty zostaną automatycznie uwidocznione na wy wietlaczu. 3. W celu usunięcia karty z odtwarzacza, wyłęcz go, następnie wci nij kart microSD aby ją wyją.

\* W celu ochrony danych, zawsze wył cz zasilanie przed usunięciem karty microSD.

\* Karty o du ej pojemno ci (64GB i wi kszej) musz zosta sformatowane programem, który nada im format FAT32 (np. guiformat), aby zostały poprawnie rozpoznane. Zalecana jednostka alokacji to 32KB.

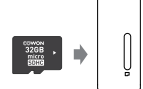

### **AKTUALIZACJA OPROGRAMOWANIA**

Aktualizacja firmware oraz programów urządzenia pozwala na popraw jego wydajno ci, udostępnienie nowych funkcjonalności oraz eliminaci ewentualnych bł dów.

Jak przeprowadzić aktualizację oprogramowania

- 1. Pobierz najnowszy firmware ze strony www.cowon.com, sekcja SUPPORT.
- 2. Podłącz PLENUE D do PC za pomocą kabla Micro USB.
- 3. Rozpakuj pobrane pliki firmware i skopiuj je do folderu głównego PLENUE D.
- 4. Odłącz odtwarzacz od PC.
- 5. Włącz odtwarzacz, aktualizacja rozpocznie się samoczynnie.
- 6. Kiedy aktualizacja zostanie zakończona, włącz odtwarzacz i przejdź do
- 'Ustawienia▶System▶Informacje' aby sprawdzi zainstalowan wersj

oprogramowania.

- Przed rozpocz ciem procesu aktualizacji, bateria odtwarzacza musi by w pełni naładowana. - Nie nale v wył cza odtwarzacza przed zakończeniem aktualizacji, poniewa może prowadzi to do uszkodzenia produktu i uniewa ni gwarancję.

- Nale y zadba o kopi zapasow danych przechowywanych w pamięci urządzenia, poniewa podczas procesu aktualizacji mogą one zostać utracone. COWON nieponosi odpowiedzialno ci za utratę danych.

### **EKRAN ODTWARZANIA**

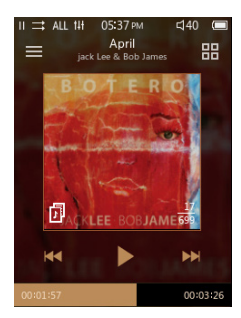

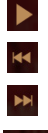

Odtwarzanie/Pauza utworu.

Wci nij krótko aby przej do poprzedniego utworu. Wci nij i przytrzymaj aby przewin do tyłu. Wci nij krótko aby przej do następnego utworu. Wci nij i przytrzymaj aby przewin do przodu.

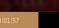

Przeci gnij pasek do wybranego momentu utworu.

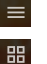

団

Przejd do ekranu wyboru muzyki.

Dostosuj ustawienia odtwarzania.

Je li jest wy wietlana ta ikona, nale y klikn na okładkę płyty, aby zobaczyć teksty utworów.

### **WYBÓR MUZYKI**

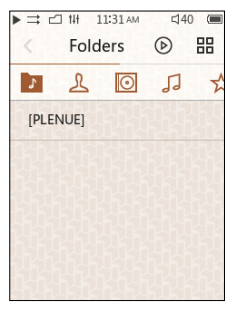

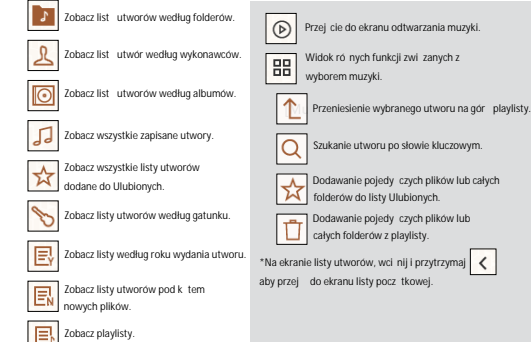

### **USTAWIENIA ODTWARZANIA**

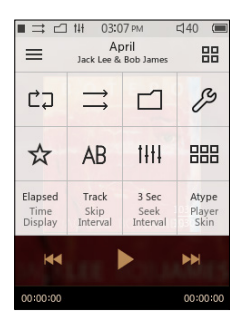

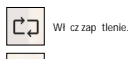

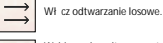

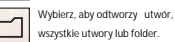

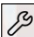

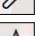

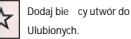

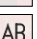

Powtórz odcinek utworu.

Przeid do ustawie szczegółowych.

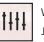

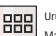

Wybierz ustawienia dla JetEffect 5.

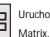

Uruchom przeględark

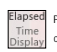

Pokaż czas, który upłynął lub czas pozostały do końca. Ustaw odstępy czasowe pomijane w różnych jednostkach. (Rozbudowana funkcia "poprzedni utwór/nast\_pny utwór ")

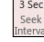

Ustaw prędkość przewijania do tyłu i do przodu.

Atype Wybierz tapet dla ekranu odtwarzania. Player Skin

- PLENUE D zapewnia odtwarzanie bez przerw, aby usuną

przerwy między utworami podczas odtwarzania.

Odtwarzanie bez przerw jest stosowane we wszystkich sytuacjach bez dodatkowej konfiguracji.

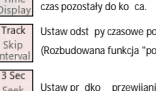

### **USTAWIENIA SZCZEGÓŁOWE**

#### Ustawienia JetEffect 5

- 1. In Detailed Settings, select JetEffect 5 .
- 2. Wybierz U ytkownik 1/2/3/4 i okre I ustawienia u ytkownika.
- 3. EQ: Zmie ton ustawiając poziom poszczególnych cz\_stotlwo\_ci.
- 4. BBE: Wybierz i zastosuj efekt d. wiekowy BBE.
- 5. SE: Wybierz i zastosuj Pogłos i jego tryb.

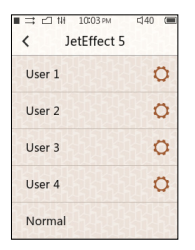

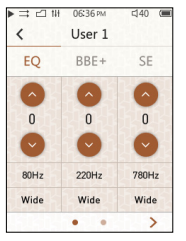

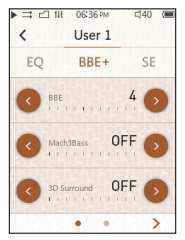

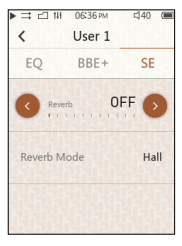

\* Wci nij < • • > przycisk aby ustawi warto ci EQ i filtrów EQ dla wszystkich 5 pasm.

# **USTAWIENIA SZCZEGÓŁOWE**

#### Ustawienia JetEffect 5

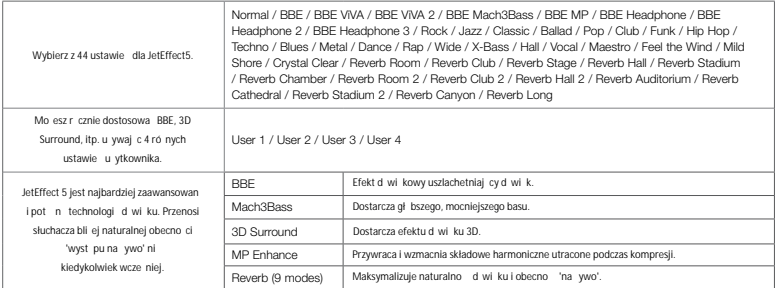

\* Mo esz usłysze zniekształcenia lub szum u ywając ustawie ekstremalnych JetEffect.

\* Ogólna szybko działania mo e zosta spowolniona podczas korzystania z JetEffect i odtwarzania plików muzycznych o wysokiej rozdzielczo ci (np 24bit, 192kHz).

\* Po szczegółowe informacje dotyczące BBE odwied naszą stroną (www.COWON.com).

### **USTAWIENIA SZCZEGÓŁOWE**

#### Wy wietlacz

J zyk: Wybierz j zyk systemu z 17 ró nych i zyków. Czcionka: Zmiana czcionki ekranu.

Czas wy wietlania: Poka czas, który upłynął lub czas pozostały. Auto wył czanie: Je li nie ma adnej aktywno ci przez określony czas, ekran wył cza się automatycznie.

Jasno: Regulacia jasno ci ekranu na 10 poziomach.

Czas: Ustaw aktualny czas.

Data: Ustaw bieżącą dat

#### Timer

Automatyczne wył czanie : Automatyczne wył czenie urządzenia lub tryb u pienia, jeśli brak aktywności przez określony czas.

Drzemka: Automatyczne wył czenie urządzenia lub tryb u pienia po określonym czasie.

### Muzyka

Pomiń odstęp: Ustaw odstęp pomijania w różnych jednostkach. (Rozszerzona funkcia 'poprzedni utworu/następny utworu'). Wybierz przedział cie ki / 2/3/4/5/10/20/30 sekund. Szukai odstępu: Ustaw szybko wyszukiwania do przodu/do tyłu. Wybierz odstęp 3/5/10/20/30 sekund dla szybkości wyszukiwania. Wznowienie: Wł cz ustawienie wł czania/wył czania, aby wznowi ostatnią cie kę, gdy zasilanie jest włączone.

### Timer System in the System of the System in the System of the System in the System of the System in the System

Blokada przycisków: Ogranicza funkcjonowania przycisków fizycznych, podczas gdy na ekranie jest wył czony. Tryb u pienia : Ustaw tryb u pienia. Audio L / R: Regulacja balansu stereo audio. LED : Wł cz lub wył cz wiatło LED na przycisku zasilania, gdy ekran jest wył czony. Aktualizacja bazy danych: Od wie wewnętrzną bazą danych w produkcie. Załaduj domy lne: Przywróci wszystkie ustawienia domy lne. Informacja: Sprawd wersję frmware, dostępną pamię i wykorzystanej pamięci.

### **SPECYFIKACJA PRODUKTU**

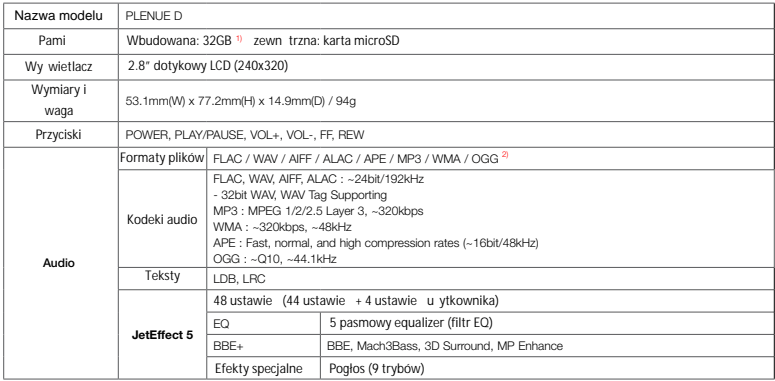

1) Faktyczna pojemno może się różnicz racji na zu ycie pamięci przez system.

2) Formaty AIFF wspierane w przyszło ci.

# **SPECYFIKACJA PRODUKTU**

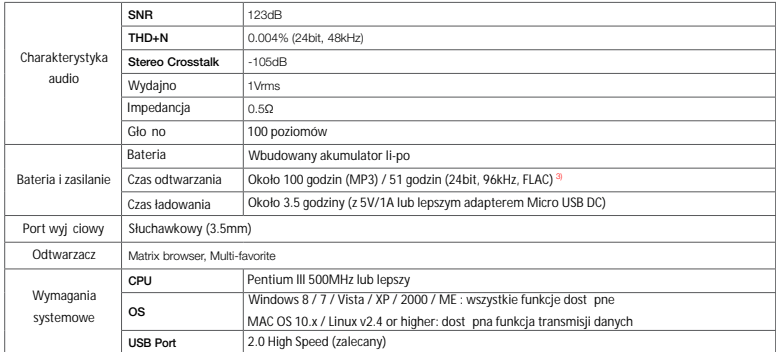

3) Czas odtwarzania bazuje na testach firmowych, może się różnić od faktycznego czasu odtwarzania.

### **ROZWIĄZYWANIE PROBLEMÓW**

+ Po przeczytaniu instrukcji madal mam wątpliwości. Strona COWON (www.COWON.com) zapewnia wsparcie dla u ytkowników produktów COWON poprzez FAQ (Najczęściej Zadawane Pytania). Zach, camy u ytkowników, by sprawdzili na stronie internetowej w celu. uzyskania dalszych informacji dotyczących zastosowa i produktów i uaktualnie frmware. Na indywidualne zapytania prosimy o kontakt on-line, postaramy się pomóc najlepiej jak możemy.

+ Odtwarzacz nie włącza się.

Sprawd poziom naładowania baterii lub czy urządzenie jest podłączone do zasilania. Naładuj baterię przez pewien czas, a następnie włęcz w jeżeli akumulator jest całkowicie rozładowany. Je li przyciski lub ekran dotykowy. nie reagują podczas u ytkowania, należy nacisną i przytrzyma, przyciski gło no ci + i - przez 6 sekund lub dłu ei aby zresetować.

+ Nie słyszę dzwięku.

Sprawd, czy gło no jest ustawiona na "0". Sprawd, czy są dostępne jakiekolweik pliki. Jeśli nie ma ich w odtwarzaczu, nie bodzie słycha adnego dźwięku. Należy pamiętać, że uszkodzone pliki spowodują hałas lub przerwane odtwarzanie d wi ku. Upewnij się, e słuchawki są prawidłowo podł czone. Zanieczyszczenia w gnie dzie słuchawkowym mogą powodować szum. + Pliki, które mam zapisane nie pojawiają się na lięcie.

Ka dy tryb pokazuje listę plików tylko grywalnych. Aby wy wietlić wszystkie pliki, które zostały zapisane, nale v wybrać tryb przeglądarki. Należy pamiętać, że folder systemowy nie pojawi się w przeględarce.

+ Komputer nie rozpoznaje odtwarzacza po podłączeniu.

Jeśli połączenie jest niestabilne ze względu na częste zrywanie, podłącz bezpośrednio do portu USB znajdującego się na płycie głównej komputera. + Pojemno pamięci odtwarzacza jest inna lub mniejsza ni

#### okre<sub>lona</sub>

Pojemno pamięci, którą wskazuje Windows może być inna od wskazanych przez producenta pamięci. Rzeczywista pojemność zostanie zmniejszona z oryginalnego rozmiaru, poniewa części przestrzeni pamięci musi by stosowana jako obszaru systemu dla normalnego działania. + Odtwarzacz nie odtwarza prawidłowo, gdy pamięć jest pełna.

Częgamięci jest u wyana do ustawie jesamięci systemowej w produkcie. Je li pliki są zapisywane w tym miejscu, urządzenie może nie działa prawidłowo. Dlatego nale y zachowa minimum 100MB wolnego miejsca w pamięci podczas korzystania z produktu.

+ Po sformatowaniu produkt na moim komputerze nie jest wykrywany przez mój komputer, pamię została zmniejszona lub szybko transferu plików jest wolniejsza.

Wbudowana pamięcurządzenia jest już sformatowana i nie wymaga dodatkowego formatowania. Dla wła ciwej prędkości transferu plików pamięc wewnątrzna PLENUE D i zewnątrzna karta microSD (32GB lub mniejsza) muszą być sformatowane w systemie plików FAT32 z jednostką alokacji 32 KB w systemie Windows 7 lub nowszym. Karty microSD o du ych pojemno ciach (64 GB lub więcej) muszą być sformatowane przy użyciu narzędzia. do formatowania (np. guiformat) aby by prawidłowo wykryta. być prawidłowo rozpoznana. (32KB rozmiar jednostki alokacji jest zalecany.) Ten produkt nie obsługuje formatu Mac OS.

Designed by COWON

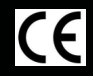

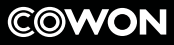

DIGITAL PRIDE

www.COWON.com